# 业务视图

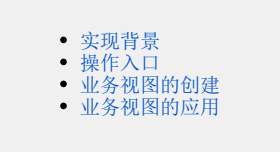

业务视图是使用当前数据源下已有的资源进行计算、汇总、条件等设置,查询出客户需要的数据,并保存作为公共视图的一类资源。 我们可以把业务视图理解为在产品中创建的数据库中的视图,它和数据源中的视图一致,可以添加表关系,作为资源创建业务主题等。 业务视图支持和数据源下的其他资源进行表关系的关联使用。

### <span id="page-0-0"></span>实现背景

1、业务数据库数据没有清洗,并且连接数据源的用户无权限在数据库中创建视图。

2、客户需要一个全局视图获取业务数据,并且可以和数据源下已有表进行表关系的创建。

3、创建好的视图可以和数据源的视图一样作为全局资源,应用于业务主题、业务查询的创建。

为了满足上述条件,可以使用业务视图功能在产品中创建视图抽取数据后存储为公共视图,并和其他表关联,方便客户查询使用。 业务视图有两种创建方式:可视化数据集和SQL数据集。

业务视图和可视化数据集、SQL数据集的区别在于业务查询可以和数据源的表进行表关系关联,并可以作为视图创建业务主题。

## <span id="page-0-1"></span>操作入口

- · 在数据源下业务视图节点的更多操作:, 选择 新建数据集 > 可视化数据集/SQL数据集 。
- 修改业务视图: 在已创建的业务视图的更多操作 ,选择 打开, 或者双击已创建的业务视图, 进入到"业务视图"界面, 允许修改相关设置。
- 删除业务视图: 在已创建的业务视图的更多操作 , 选择 删除, 成功删除该业务视图。

<span id="page-0-2"></span>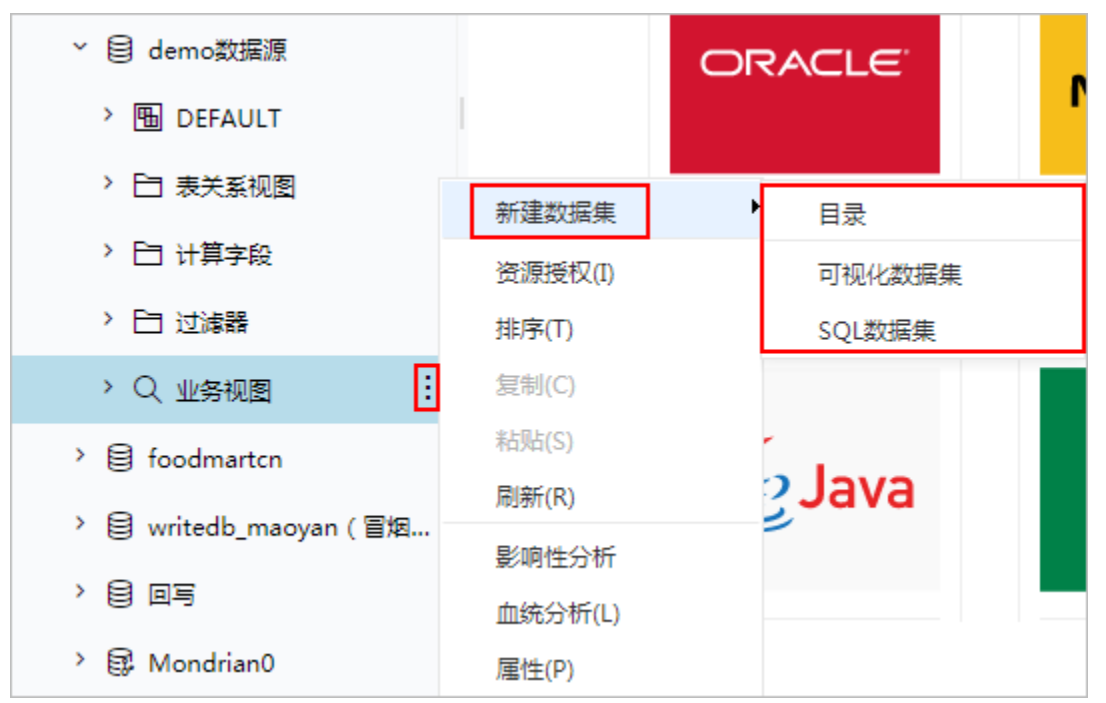

## 业务视图的创建

业务视图有两种创建方式:可视化数据集和SQL数据集。 可视化数据集方式:具体的创建和界面介绍请参考 [可视化数据集](https://wiki.smartbi.com.cn/pages/viewpage.action?pageId=44499251) 。 SQL数据集方式:具体的创建和界面介绍请参考 [SQL数据集](https://wiki.smartbi.com.cn/pages/viewpage.action?pageId=47481469) 。

# <span id="page-1-0"></span>业务视图的应用

业务视图通过可视化数据集和SQL数据集的方式进行创建,并作为公共视图放在数据源节点下。

创建好的业务视图,其应用和数据源下的表/视图是一致的。

业务视图的应用主要如下:

1、创建好的业务视图,可以看成是数据源的视图,可以和数据源其它资源创建表关系。

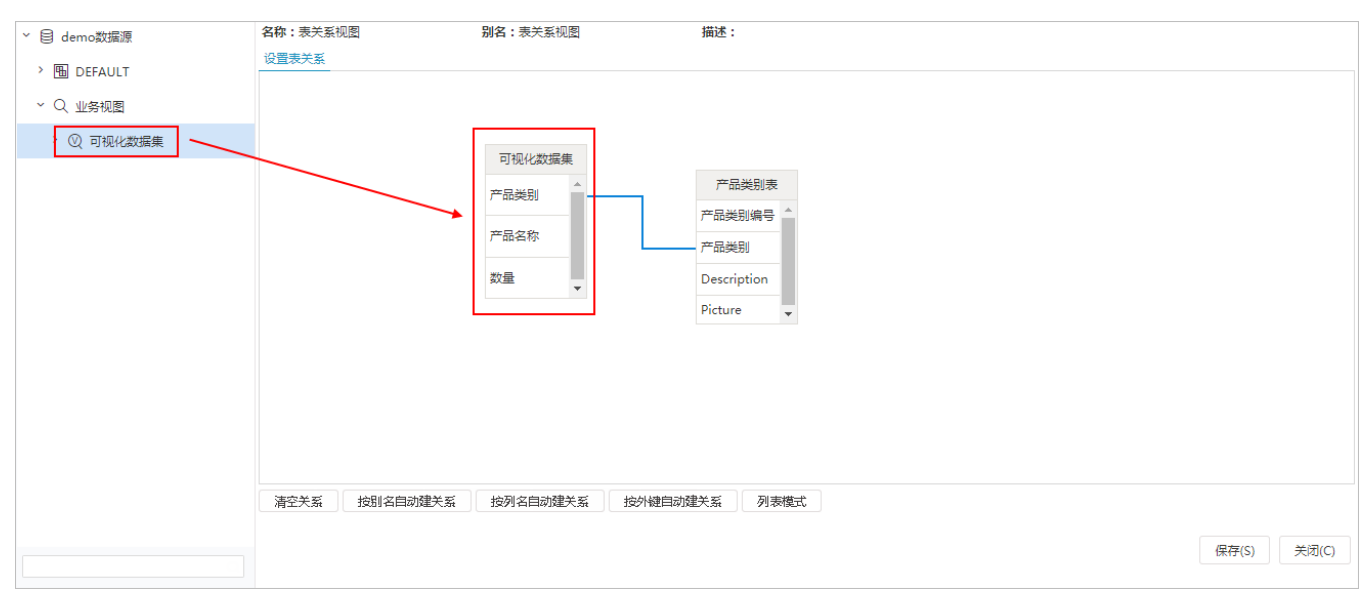

#### 2、可以基于创建好的业务视图,创建业务主题。

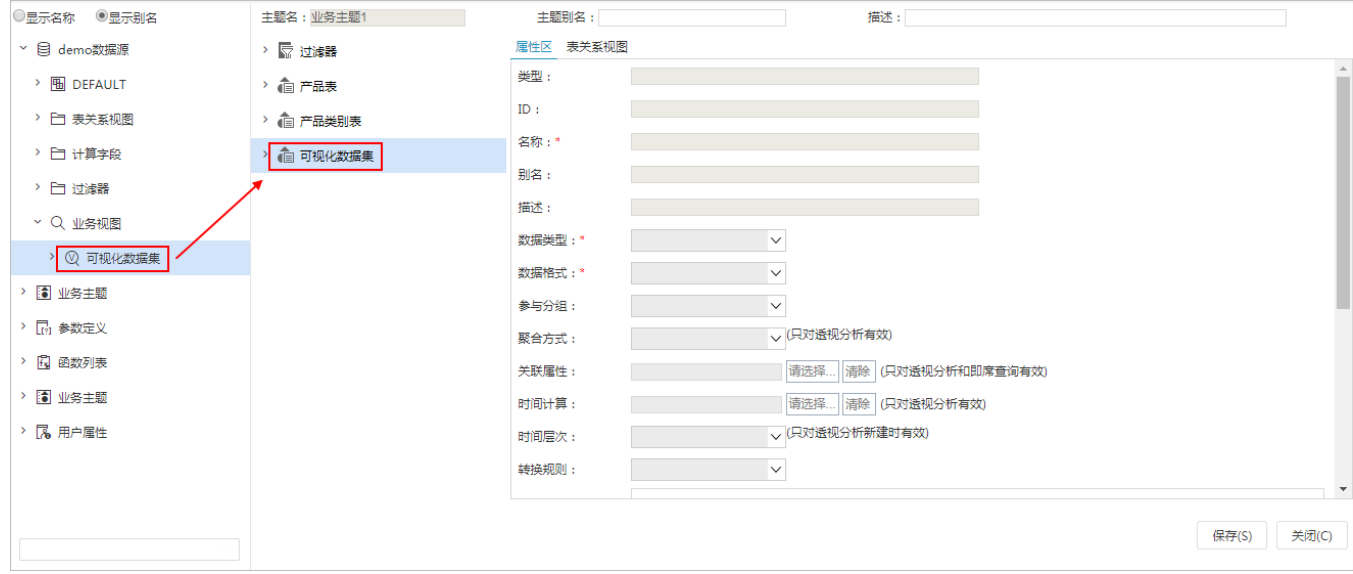